## **Protecting/Releasing Protection of Selected Files**

- Protects or releases protection of the selected files.
- *1* Select video or still image mode.

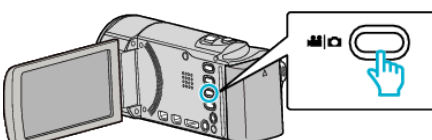

**2** Tap  $\blacktriangleright$  to select the playback mode.

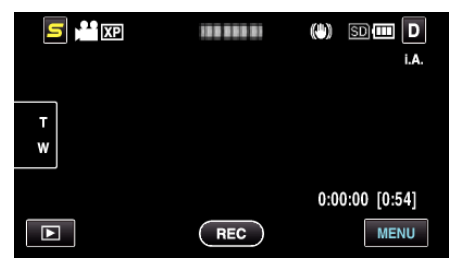

*3* Tap "MENU".

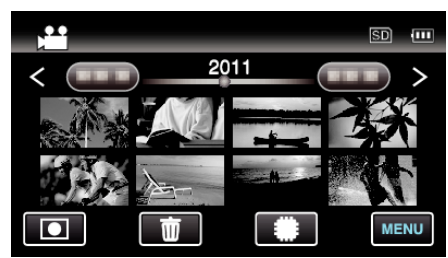

*4* Tap "PROTECT/CANCEL".

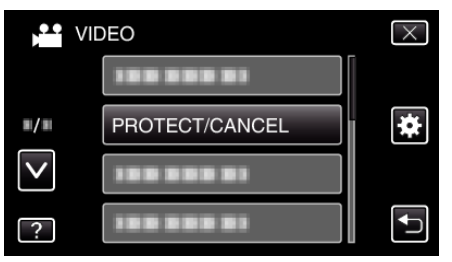

*5* Tap on the files to protect or release protection of.

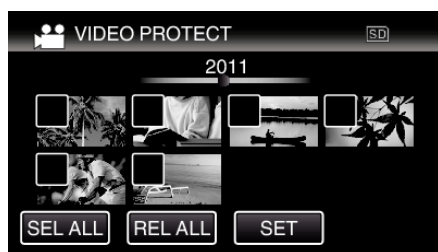

- $\bullet \checkmark$  appears on the selected files.
	- To remove  $\checkmark$  from a file, tap on the file again.
- $\bullet$  O $\bullet$  and  $\checkmark$  are displayed on the files that are already protected. To release protection of a file, tap on the file such that  $\checkmark$  is removed.
- Tap "SEL ALL" to select all files.
- 0 Tap "REL ALL" to release all selections.
- 0 Still images that are recorded continuously within 2 seconds or with the continuous shooting mode will be grouped together. Only the first recorded file is shown and the group is displayed with a green frame. When this is tapped, an index screen of the grouped files appears. Tap on the files to protect or release protection of, then tap ""C".

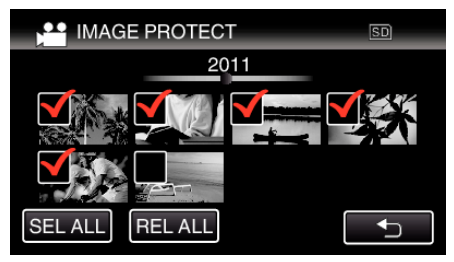

- 0 If the transfer mode of Eye-Fi Helper is set to "Selective Share" or "Selective Transfer",  $\quad \bullet$  will be displayed.
- **6** Tap "SET" to complete the setting.

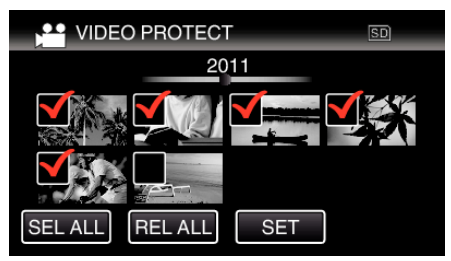

• Protect marks  $O_{\text{m}}$  appear on the selected files. Protect marks  $\mathbf{O}_{\mathbf{T}}$  disappear from the deselected files.